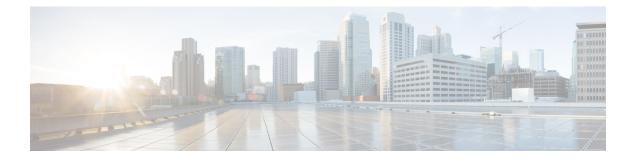

# **Configuring IP Tunnels**

This chapter contains the following sections:

- Information About IP Tunnels, page 1
- Licensing Requirements for IP Tunnels, page 2
- Prerequisites for IP Tunnels, page 2
- Guidelines and Limitations for IP Tunnels, page 3
- Default Settings for IP Tunneling, page 3
- Configuring IP Tunnels, page 3
- Verifying the IP Tunnel Configuration, page 6
- Configuration Examples for IP Tunneling, page 7
- Related Documents for IP Tunnels, page 7
- Standards for IP Tunnels, page 7
- Feature History for Configuring IP Tunnels, page 8

## **Information About IP Tunnels**

IP tunnels can encapsulate a same-layer or higher-layer protocol and transport the result over IP through a tunnel created between two devices.

IP tunnels consists of the following three main components:

- Passenger protocol—The protocol that needs to be encapsulated. IPv4 is an example of a passenger protocol.
- Carrier protocol—The protocol that is used to encapsulate the passenger protocol. Cisco NX-OS supports generic routing encapsulation (GRE) as a carrier protocol.
- Transport protocol—The protocol that is used to carry the encapsulated protocol. IPv4 is an example of a transport protocol.

An IP tunnel takes a passenger protocol, such as IPv4, and encapsulates that protocol within a carrier protocol, such as GRE. The device then transmits this carrier protocol over a transport protocol, such as IPv4.

You configure a tunnel interface with matching characteristics on each end of the tunnel.

You must enable the tunnel feature before you can configure it.

### **GRE Tunnels**

You can use GRE as the carrier protocol for a variety of passenger protocols.

The figure shows the IP tunnel components for a GRE tunnel. The original passenger protocol packet becomes the GRE payload and the device adds a GRE header to the packet. The device then adds the transport protocol header to the packet and transmits it.

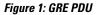

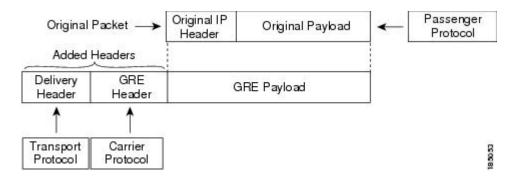

## **Licensing Requirements for IP Tunnels**

| Product     | License Requirement                                                                                                    |
|-------------|----------------------------------------------------------------------------------------------------|
| Cisco NX-OS | IP tunnels require an Enterprise Services license. For<br>a complete explanation of the Cisco NX-OS licensing<br>scheme and how to obtain and apply licenses, see the<br><i>Cisco NX-OS Licensing Guide</i> . |

# **Prerequisites for IP Tunnels**

IP tunnels have the following prerequisites:

- You must be familiar with TCP/IP fundamentals to configure IP tunnels.
- You are logged on to the switch.
- You have installed the Enterprise Services license for Cisco NX-OS.
- You must enable the tunneling feature in a device before you can configure and enable any IP tunnels.

### **Guidelines and Limitations for IP Tunnels**

IP tunnels have the following configuration guidelines and limitations:

- Cisco NX-OS supports the GRE header defined in IETF RFC 2784. Cisco NX-OS does not support tunnel keys and other options from IETF RFC 1701.
- Cisco Nexus 3000 Series switch supports a maximum of eight tunnels.
- Cisco Nexus 3000 Series switches do not support the following features:
  - Path maximum transmission unit (MTU) discovery
  - Statistics
  - Access control lists (ACLs)
  - Unicast reverse path forwarding (URPF)
  - Multicast traffic and associated multicast protocols such as Internet Group Management Protocol (IGMP) and Protocol Independent Multicast (PIM).
- Cisco NX-OS does not support the Web Cache Control Protocol (WCCP) on tunnel interfaces.

## **Default Settings for IP Tunneling**

The following table lists the default settings for IP tunnel parameters.

**Table 1: Default IP Tunnel Parameters** 

| Parameters     | Default  |
|----------------|----------|
| Tunnel feature | Disabled |

## **Configuring IP Tunnels**

### **Enabling Tunneling**

#### **Before You Begin**

You must enable the tunneling feature before you can configure any IP tunnels.

#### Procedure

|        | Command or Action                             | Purpose                                                                                                    |
|--------|-----------------------------------------------|----------------------------------------------------------------------------------------------------|
| Step 1 | switch# configure terminal                    | Enters global configuration mode.                                                                                                    |
| Step 2 | switch(config)# feature tunnel                | Enables the tunnel feature on the switch.                                                                                                    |
| Step 3 | switch(config)# exit                          | Returns to configuration mode.                                                                                                    |
| Step 4 | switch(config)# show feature tunnel           | Displays the tunnel feature on the switch.                                                                                                    |
| Step 5 | switch# copy running-config<br>startup-config | (Optional)<br>Saves the change persistently through reboots and<br>restarts by copying the running configuration to the<br>startup configuration. |

This example shows how to enable the tunnel feature:

```
switch# configure terminal
switch(config)# feature tunnel
switch(config)# exit
switch(config)# copy running-config startup-config
```

### **Creating a Tunnel Interface**

You can create a tunnel interface and then configure this logical interface for your IP tunnel.

#### **Before You Begin**

Both the tunnel source and the tunnel destination must exist within the same virtual routing and forwarding (VRF) instance.

Ensure that you have enabled the tunneling feature.

#### **Procedure**

|        | Command or Action                                                     | Purpose                                                |
|--------|-----------------------------------------------------------------------|--------------------------------------------------------|
| Step 1 | switch# configure terminal                                            | Enters global configuration mode.                      |
| Step 2 | <pre>switch(config)# [no] interface tunnel number</pre>               | Creates a new tunnel interface.                        |
| Step 3 | <pre>switch(config)#tunnel source {ip address   interface-name}</pre> | Configures the source address for this IP tunnel.      |
| Step 4 | <pre>switch(config)#tunnel destination {ip address   host-name}</pre> | Configures the destination address for this IP tunnel. |

|        | Command or Action                                           | Purpose                                                                                                    |
|--------|-------------------------------------------------------------|----------------------------------------------------------------------------------------------------|
| Step 5 | switch(config)#tunnel use-vrf vrf-name                      | (Optional)<br>Uses the configured VRF to look up the tunnel<br>IP destination address.                                                            |
| Step 6 | switch(config)# <b>show interface tunnel</b><br>number      | (Optional)<br>Displays the tunnel interface statistics.                                                                                           |
| Step 7 | switch# <b>copy running-config</b><br><b>startup-config</b> | (Optional)<br>Saves the change persistently through reboots<br>and restarts by copying the running configuration<br>to the startup configuration. |

This example shows how to create a tunnel interface:

```
switch# configure terminal
switch(config)# interface tunnel 1
switch(config)# tunnel source ethernet 1/2
switch(config)# tunnel destination 192.0.2.1
switch(config)# copy running-config startup-config
```

### **Creating a GRE Tunnel**

You can set a tunnel interface to GRE tunnel mode.

#### **Before You Begin**

Ensure that you have enabled the tunneling feature.

#### **Procedure**

|        | Command or Action                                                | Purpose                                                                                                    |
|--------|------------------------------------------------------------------|----------------------------------------------------------------------------------------------------|
| Step 1 | switch# configure terminal                                       | Enters global configuration mode.                                                                                                    |
| Step 2 | switch(config)# interface tunnel number                          | Enters a tunnel interface configuration mode.                                                                                                    |
| Step 3 | switch(config)#tunnel mode gre ip                                | Sets this tunnel mode to GRE.                                                                                                    |
| Step 4 | <pre>switch(config)#show interface tunnel number</pre>           | (Optional)<br>Displays the tunnel interface statistics.                                                                                           |
| Step 5 | <pre>switch(config-if)# copy running-config startup-config</pre> | (Optional)<br>Saves the change persistently through reboots and<br>restarts by copying the running configuration to<br>the startup configuration. |

This example shows how to create the tunnel interface to GRE and set the GRE tunnel keepalives:

```
switch# configure terminal
switch(config)# interface tunnel 1
```

```
switch(config)# tunnel mode gre ip
switch(config)# copy running-config startup-config
```

### **Assigning VRF Membership to a Tunnel Interface**

You can add a tunnel interface to a VRF.

#### **Before You Begin**

Ensure that you have enabled the tunneling feature.

Assign the IP address for a tunnel interface after you have configured the interface for a VRF.

#### Procedure

|        | Command or Action                                                              | Purpose                                                                                                    |
|--------|--------------------------------------------------------------------------------|----------------------------------------------------------------------------------------------------|
| Step 1 | switch# configure terminal                                                     | Enters global configuration mode.                                                                                                    |
| Step 2 | switch(config)# interface tunnel number                                        | Enters interface configuration mode.                                                                                                    |
| Step 3 | switch(config)# vrf member vrf-name                                            | Adds this interface to a VRF.                                                                                                    |
| Step 4 | switch(config)# <b>ip address</b> <i>ip-prefix/length</i>                      | Configures an IP address for this interface. You must do this step after you assign this interface to a VRF.                                      |
| Step 5 | <pre>switch(config)# show vrf [vrf-name] interface interface-type number</pre> | (Optional)<br>Displays VRF information.                                                                                                    |
| Step 6 | switch(config-if)# copy running-config<br>startup-config                       | (Optional)<br>Saves the change persistently through reboots and<br>restarts by copying the running configuration to<br>the startup configuration. |

This example shows how to add a tunnel interface to the VRF:

```
switch# configure terminal
switch(config)# interface tunnel 0
switch(config-if)# vrf member RemoteOfficeVRF
switch(config-if)# ip address 209.0.2.1/16
switch(config-if)# copy running-config startup-config
```

## **Verifying the IP Tunnel Configuration**

To verify IP tunnel configuration information, perform one of the following tasks:

| Command                      | Purpose                                                                                                    |
|------------------------------|----------------------------------------------------------------------------------------------------|
| show interface tunnel number | Displays the configuration for the tunnel interface (MTU, protocol, transport, and VRF). Displays input and output packets, bytes, and packet rates. |

| Command                                                 | Purpose                                                                                              |
|---------------------------------------------------------|----------------------------------------------------------------------------------------------------|
| show interface tunnel <i>number</i> brief               | Displays the operational status, IP address,<br>encapsulation type, and MTU of the tunnel interface. |
| show interface tunnel <i>number</i> description         | Displays the configured description of the tunnel interface.                                         |
| show interface tunnel number status                     | Displays the operational status of the tunnel interface.                                             |
| show interface tunnel <i>number</i> status err-disabled | Displays the error disabled status of the tunnel interface.                                          |

### **Configuration Examples for IP Tunneling**

This example shows a simple GRE tunnel. Ethernet 1/2 is the tunnel source for router A and the tunnel destination for router B. Ethernet interface 1/3 is the tunnel source for router B and the tunnel destination for router A.

```
router A:
feature tunnel
interface tunnel 0
  ip address 209.165.20.2/8
  tunnel source ethernet 1/2
  tunnel destination 192.0.2.2
  tunnel mode gre ip
interface ethernet1/2
 ip address 192.0.2.55/8
router B:
feature tunnel
interface tunnel 0
  ip address 209.165.20.1/8
 tunnel source ethernet 1/3
 tunnel destination 192.0.2.55
  tunnel mode gre ip
interface ethernet 1/3
ip address 192.0.2.2/8
```

### **Related Documents for IP Tunnels**

| Related Topics     | Document Title                                          |
|--------------------|---------------------------------------------------------|
| IP Tunnel commands | Cisco Nexus 3000 Series Interfaces Command<br>Reference |

## **Standards for IP Tunnels**

No new or modified standards are supported by this feature, and support for existing standards has not been modified by this feature.

# **Feature History for Configuring IP Tunnels**

Table 2: Feature History for Configuring IP Tunnels

| Feature Name | Release     | Feature Information          |
|--------------|-------------|------------------------------|
| IP tunnels   | 5.0(3)U4(1) | This feature was introduced. |